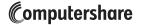

# Frequently Asked Questions (FAQs)

#### Below you will find answers to common questions regarding:

- Account Information
- Transferring Shares
- Uncashed Checks
- Transfer Request Form
- Stock Certificates
- Medallion Signature Guarantee
- Tax Certification, Form W-9
- Inheritance Tax Waiver Form and Affidavit of Domicile
- Managing Your Account Online (Investor Centre)

Note: Reference to our website – www.computershare.com/investor – is made throughout this document.

### **Account Information**

#### How do I determine the type of shares that the decedent owned?

- The decedent owned **book-entry shares** if the shares are held in an electronic account at Computershare. A paper certificate was not issued for these shares.
  - **Direct Registration System (DRS) shares** are book-entry shares that are not part of a company's investment plan.
  - **Investment plan shares** are book-entry shares that are part of a company's dividend reinvestment plan (DRP) or direct stock purchase plan (DSPP).
- The decedent owned certificated shares if a paper stock certificate is in the account.

#### How can I find out the decedent's current share balance?

If the decedent's shares are held electronically by Computershare in bookentry form, the most recent statement that the decedent received will provide the current share balance. For certificated shares, each certificate indicates the number of shares it represents directly on the stock certificate.

#### **Transferring Shares**

# I am listed as a joint holder on the decedent's account. Do I need to transfer the shares to myself to have the decedent's name removed for the account?

Yes. You need to complete a Transfer Request form to transfer the shares to a new account in your name. The surviving holder(s) or a legally authorized representative must sign the "Authorized Signatures" section (section 8) of the form. You must either (1) provide an original death certificate or certified copy, or (2) obtain a Medallion Signature Guarantee for each signature on the form.

# What do I do if I want to transfer the decedent's shares to several other parties?

If you are transferring to multiple new holders, feel free to photocopy the "New Holder/Recipient" page of the form prior to completion. This page must be completed for each new holder. Please be sure to clearly note the top of each page with the number of shares (not a percentage) to be transferred to each recipient.

#### What do I do if I want to transfer shares of several companies?

You will need to submit a separate completed Transfer Request form, including a Medallion Signature Guarantee, for each company.

# How do I transfer the decedent's employee stock purchase plan (ESPP) shares?

Please contact the decedent's ESPP administrator for details on how to transfer any ESPP shares that he or she held.

#### How do I transfer shares to a brokerage account?

Please contact your stockbroker to initiate the transfer of shares in the decedent's Computershare account to a brokerage account.

# The new holder has an existing account to which I want the shares transferred. Where can I find the account number of the account to which I want to transfer shares? What if I can't find it?

The new holder should be able to obtain the account number from a statement or other document for that account. If you do not have the account number, please provide all the information you have on the Transfer Request form, and note "unable to locate" in section 9A of the form so that we know you would like the shares transferred to an existing account. We may or may not be able to do this based on the information provided.

# Will account features the decedent previously selected automatically carry over from the old account to the new account?

No. Account features, such as direct deposit of dividends or reinvestment of dividends, do not carry over to a new account. Once the transfer is complete, the new holder can easily set up his or her account options online after creating a login ID to use Investor Centre. Please note, any change in registration, including removing a name, will result in a new account.

# What legal documents do I need to submit when requesting a transfer on behalf of another?

The institution from which you obtain a Medallion Signature Guarantee will require documentation to verify your identity, legal authority and capacity. For transfer requests valued at less than \$14 million, Computershare does not require copies of the legal documents; however, we may require other documentation for tax purposes, e.g. a certified Affidavit of Domicile. If the value of the shares you are transferring exceeds \$14 million, please contact us online through the "Contact Us" section of the website for further requirements. Please note, you will need to sign the Transfer Request form in your capacity (e.g. John Smith, Executor).

#### Is there a fee to transfer stock?

Computershare does not charge a fee to transfer stock; however you may incur fees from other institutions. For example, you may be charged a fee by the institution that provides the Medallion Signature Guarantee.

#### Will you return the paperwork I send to you?

All submitted documents will be kept as part of Computershare's permanent records and will not be returned to you.

# What do I do if I want to use a different option for transferring my shares other than FIFO?

Please consult your tax advisor and then please contact us online through the "Contact Us" section of the website for further instruction.

### What do I do if more than one owner on the account is deceased?

Please indicate the date of death for the most recent decedent.

Please consult your tax advisor.

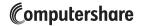

# Frequently Asked Questions (FAQs)

#### **Uncashed Checks**

Can you reissue uncashed checks in the name of the new holder?

No. If any uncashed checks have been lost, we can reissue a check in the name of the original holder. To replace those checks, check box 7 on the Transfer Request form. Holders may also be able to replace checks online via Investor Center: refer to the Investor Center information provided in this FAQ.

### **Transfer Request Form**

#### Who can I call for help completing the form?

Please contact us online through the "Contact Us" section of the website.

I can't fit all the information in the space provided. What should I do? Please feel free to attach additional pages as needed.

What are examples of other account type choices for the new holder? Other common account types include community property, Limited Liability Company (LLC), nominee, partnership, tenants by entireties and unincorporated association.

### **Stock Certificates**

#### What if I can't find a stock certificate?

Please contact us online through the "Contact Us" section of the website to find out the cost and process for requesting a replacement. The certificate must be replaced prior to transferring the shares.

How should I send the certificate? Should I insure the mailing? We recommend using registered mail or a courier service that provides a return receipt. We also suggest that you insure the mailing with the carrier for 3% of the stock's market value, which is the approximate cost

to replace a certificate in the event that it is lost in transit.

#### Should I sign the back of the certificate before I send it?

No. For your protection, we suggest that you do not sign the back of the certificate when presenting it to us for a transfer.

### **Medallion Signature Guarantee**

What is a Medallion Signature Guarantee? Where can I obtain one? A Medallion Signature Guarantee is a special stamp provided by a bank, broker or credit union (guarantor institutions) that indicates that the individual signing a form is legally authorized to conduct the requested transaction. The guarantor institution should verify the medallion stamp is sufficient to cover the value of assets being transacted upon. Please refer to the note on the cover letter to this form to see if you may be

### Tax Certification, Form W-9

eligible to utilize the Medallion Waiver Option.

### What is a Form W-9? Why do I have to complete the form?

Form W-9 is an Internal Revenue Service tax form that certifies an individual's Taxpayer Identification Number. Submitting a completed form will prevent earnings and sale proceeds paid to the new account from being subject to backup withholding. Without the completed form, Computershare would be legally required to withhold a percentage of each payment to ensure that tax is collected and paid to the Internal Revenue Service.

#### Where can I obtain one?

The enclosed Transfer Request form includes a Form W-9. The new holder can fulfill this requirement by signing and dating the included Form W-9. The complete Form W-9 can also be downloaded from the "Help" section of the website listed at the beginning of this FAQ document.

# What if I do not have the information for the new holder, or the new holder is not available to sign the included Form W-9?

If the new holder is unable to provide tax certification at this time, Computershare will be required to withhold taxes on any dividends or other cash distributions until certification is received. Once we process the transfer request and set up the new account, we will send the appropriate tax certification form (Form W-9) to the new holder.

#### Inheritance Tax Waiver Form and Affidavit of Domicile

# When is an Inheritance Tax Waiver form required? How can I obtain one?

An Inheritance Tax Waiver form may be required depending on the decedent's state of legal residence and date of death. A list of the locations that may require this form is below. You can obtain an Inheritance Tax Waiver form and instructions on how to complete the form from the state tax agency of the decedent's state of residence.

Missouri Oklahoma Alabama Puerto Rico Arizona Montana California New Jersey Rhode Island Hawaii New York Tennessee Illinois North Dakota West Virginia Indiana Ohio

# What if the decedent's state of legal residence does not require an Inheritance Tax Waiver form?

Complete the enclosed **Affidavit of Domicile** attesting to the decedent's state of residency, and have the completed form notarized. The form is also available through the "Printable Forms" section of the website listed at the beginning of this FAQ document.

Alternatively, you can obtain an **Inheritance Tax Waiver stamp**, which certifies that no inheritance tax waiver is required. The stamp should placed next to the authorized signature on the Transfer Request form (section 8) and may be obtained from the same financial institution providing the Medallion Signature Guarantee.

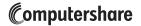

# Frequently Asked Questions (FAQs)

### Managing Your Account Online (Investor Centre)

#### I am a new account holder. Can I access my account online?

Yes. Non-business entity accounts can gain access through "Investor Centre" at www.computershare.com/investor.

Computershare's Investor Centre is a free online service that provides you with a wide variety of self-service tools to help track and manage your personal holdings in the companies we service. Investor Centre allows you to manage your holdings in several different companies simultaneously. Please note that Computershare does not permit online access to accounts registered as a business such as corporations, banks, associations, some trusts, nominees, etc.

#### What can I do with Internet account access?

Here are some of the things you can accomplish through Investor Centre:

- View current account balances
- Sign up to receive statements and documentation electronically (where available)
- Where available, issue certificates from book positions (may require payment of a fee)
- View transaction history
- View payment history
- View stock prices
- Change your mailing address
- Certify your tax status online (Form W-9 certification)
- Update your bank account details to have funds directly deposited into your bank account
- Replace checks
- Review information on available investment plans
- Enroll in an investment plan, such as a dividend reinvestment plan (where available)
- Buy shares through a direct stock purchase plan (where available)
- Sell book-entry shares held by Computershare
- Download forms
- Access a comprehensive list of frequently asked questions

#### How do I start using Investor Centre?

To access your account, just follow these easy steps:

**Step 1:** Go to www.computershare.com/investor and click "Create Login"

Step 2: Fill in the required information

Step 3: Read and accept the terms and conditions

Step 4: Select your member details including a unique user ID and password

Following the initial registration steps, most Investor Centre users are immediately granted full member access to their account and will receive an Investor Centre welcome letter by mail. In some cases, additional verification will be required before access to your account can be granted. Don't worry, this is only temporary, and is done for your protection based upon your account and validation information. In these cases, we will mail you a notice of registration, which includes a verification code. Once you receive your verification code, simply log on to Investor Centre with your user ID and password. Enter the verification code when prompted and you will be granted full member access immediately.

#### Is my Investor Centre account information secure?

Yes. All communication between our Web server and your computer use industry-standard Secure Sockets Layer (SSL) 2048-bit encryption when you are viewing any details of your holding(s). This is the same type of encryption used by financial institutions worldwide.